# ЖК-монитор Acer

## Руководство пользователя

Copyright © 2012. Acer Incorporated. All Rights Reserved.

Acer LCD Monitor User's Guide Original Issue: 12/20 12

Changes may be made periodically to the information in this publication without obligation to notify any person of such revisions or changes. Such changes will be incorporated in new editions of this manual or supplementary documents and publications. This company makes no representations or warranties, either expressed or implied, with respect to the contents hereof and specifically disclaims the implied warranties of merchantability or fitness for a particular purpose.

Record the model number, serial number, purchase date and place of purchase information in the space provided below. The serial number and model number are recorded on the label affixed to your computer. All correspondence concerning your unit should include the serial number, model number and purchase information.

No part of this publication may be reproduced, stored in a retrieval system, or transmitted, in any form or by any means, electronically, mechanically, by photocopy, recording or otherwise, without the prior written permission of Acer Incorporated.

Acer LCD Monitor User's Guide

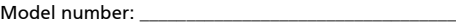

Serial number: \_\_\_\_\_\_\_\_\_\_\_\_\_\_\_\_\_\_\_\_\_\_\_\_\_\_\_\_\_\_\_\_\_\_\_

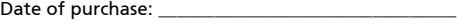

Place of purchase: \_\_\_\_\_\_\_\_\_\_\_\_\_\_\_\_\_\_\_\_\_\_\_\_\_\_\_\_\_\_\_\_

Acer and the Acer logo are registered trademarks of Acer Incorporated. Other companies' product names or trademarks are used herein for identification purposes only and belong to their respective companies.

## <span id="page-2-0"></span>Особые замечания по ЖКмониторам

Перечисленные ниже явления являются нормой и не указывают на неисправность.

- **•** Из-за характера люминесцентного излучения во время первоначального использования экран может мигать. Выключите выключатель питания и затем снова включите его, чтобы убедиться, что экран перестал мигать.
- **•** В зависимости от используемого рисунка рабочего стола на экране можно заметить неравномерное распределение яркости.
- **•** ЖК-экран имеет 99,99% или более действующих пикселов. Допускается наличие не более 0,01% дефектов, таких как несветящийся или постоянно светящийся пиксел.
- **•** Из-за свойств ЖК-экрана, если одно и то же изображение отображается в течение нескольких часов, то после смены изображения на экране может остаться остаточное изображение. В этом случае экран медленно восстановится через несколько часов после изменения изображения или выключения выключателя питания.

## <span id="page-2-1"></span>Информация, касающаяся безопасности и удобства использования

## <span id="page-2-2"></span>Инструкции по технике безопасности

Внимательно прочитайте настоящие инструкции. Сохраните настоящий документ для использования в будущем. Следуйте всем предупреждениям и указаниям, имеющимся на данном изделии.

### <span id="page-2-3"></span>Очистка монитора

При очистке монитора следует неукоснительно соблюдать приведенные ниже указания.

- **•** Перед очисткой всегда отключайте монитор от сети.
- **•** Экран, переднюю и боковые панели корпуса следует протирать мягкой тканью.

## <span id="page-3-0"></span>Подключение данного прибора к сети и отключение от сети

При подключении к сети и отключении от сети ЖК-монитора соблюдайте указания, приведенные ниже:

- **•** Перед подключением кабеля питания к розетке переменного тока убедитесь, что монитор прикреплен к основанию.
- **•** Перед подсоединением или отсоединением кабеля питания убедитесь, что ЖК-монитор и компьютер выключены.
- **•** Если в системе используется несколько источников питания, отключите питание системы, отсоединив все кабели питания от электросети.

## <span id="page-3-1"></span>Доступность

Убедитесь, что сетевая розетка, к которой подключен кабель питания, легко доступна и расположена максимально близко к оператору оборудования. При необходимости отключения питания оборудования необходимо обязательно отсоединять кабель питания от электрической розетки.

### <span id="page-3-2"></span>Защите органов слуха

Для защиты органов слуха соблюдайте следующие рекомендации.

- **•** Постепенно повышайте громкость, пока звук не будет слышен четко, на комфортном уровне и без искажения.
- **•** Не увеличивайте уровень громкости, если уши уже к нему привыкли.
- **•** Ограничьте время прослушивания музыки на высокой громкости.
- **•** Не увеличивайте громкость, чтобы перекрыть шумы окружающей среды.
- **•** Уменьшите громкость, если не слышите находящихся рядом людей.

## <span id="page-3-3"></span>Предупреждения

- **•** Не используйте данный прибор вблизи воды.
- **•** Не допускается установка прибора на неустойчивые тележку, стойку или стол. Падение прибора может привести к его серьезному повреждению.
- **•** Щели и отверстия предназначены для вентиляции прибора с целью обеспечения его надежной работы и предотвращения перегрева. Запрещается блокировать или перекрывать эти отверстия. Не блокируйте отверстия, располагая прибор на кровати, диване, ковре или других подобных поверхностях. Данный прибор нельзя располагать рядом с отопительным радиатором или нагревательным прибором или над ними, также нельзя устанавливать прибор в закрытом пространстве без обеспечения должной вентиляции.
- **•** Не допускайте попадания каких-либо предметов внутрь прибора через щели в корпусе, т.к. они могут попасть на участки, находящиеся под напряжением, что может привести к возгоранию или поражению

электрическим током. Не допускайте попадания какой-либо жидкости на прибор или внутрь него.

- **•** Чтобы не допустить повреждения внутренних компонентов и предотвратить утечку батареи, не размещайте прибор на вибрирующих поверхностях.
- **•** Не рекомендуется использовать прибор во время занятий спортом, тренировок или в других условиях, когда возможна вибрация, так как это может вызвать непредвиденное короткое замыкание или повреждение внутренних компонентов.

#### <span id="page-4-0"></span>Использование электропитания

- **•** Этот прибор необходимо эксплуатировать при напряжении питания, указанном на паспортной табличке. Если характеристики электросети неизвестны, проконсультируйтесь с продавцом или местной компаниейпоставщиком электроэнергии.
- **•** Не допускайте, чтобы на кабеле питания находились посторонние предметы. Необходимо расположить прибор так, чтобы люди не могли наступить на кабель.
- **•** При использовании удлинителя с этим прибором убедитесь, что общий номинальный ток подключенного оборудования не превышает номинального тока удлинителя. Кроме этого, убедитесь, что общий номинальный ток всех устройств, подключенных к электрической розетке, не превышает номинала предохранителя.
- **•** Не перегружайте электрическую розетку, удлинитель или разветвитель, подключая слишком много устройств. Общая нагрузка системы не должна превышать 80% от номинала цепи. При использовании удлинителей нагрузка не должна превышать 80% входного номинального тока удлинителя.
- **•** Сетевой кабель питания данного прибора оборудован трехконтактной вилкой с заземлением. Эта вилка может быть вставлена только в сетевую розетку с заземлением. Убедитесь, что электрическая розетка должным образом заземлена перед подсоединением к ней вилки кабеля питания. Не вставляйте вилку в незаземленную электрическую розетку. Для получения более подробной информации обратитесь к электрику.

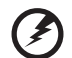

**Предупреждение! Контакт заземления является одним из элементов обеспечения безопасности. Использование не заземленной должным образом розетки может привести к поражению электрическим током.**

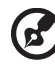

....................................

**Примечание.** Кроме этого, контакт заземления обеспечивает хорошую защиту от непредсказуемых помех, создаваемых другими находящимися рядом электрическими устройствами, которые могут повлиять на работу данного изделия.

**•** Используйте данный прибор только с входящим в комплект поставки кабелем. При необходимости заменить кабель питания убедитесь, что новый кабель соответствует следующим требованиям: отсоединяемый, сертифицированный UL или CSA, тип SPT-2, номинальные ток и напряжение не менее 7 А и 125 В, утвержден VDE, максимальная длина 4,5 м (15 футов).

## <span id="page-5-0"></span>Обслуживание прибора

Не пытайтесь самостоятельно ремонтировать прибор, так как при открытии или удалении крышки можно подвергнуться воздействию высокого напряжения или другим факторам риска. Любое сервисное обслуживание прибора должны выполнять только квалифицированные специалисты сервисной службы.

Отключите устройство от электросети и обратитесь к квалифицированному специалисту по ремонту в следующих случаях:

- **•** кабель питания или вилка повреждены, порезаны или изношены;
- **•** в прибор попала жидкость;
- **•** прибор был подвержен воздействию дождя или влаги;
- **•** прибор упал, или его корпус поврежден;
- **•** наблюдаются очевидные нарушения работы прибора, свидетельствующие о необходимости технического обслуживания.
- **•** прибора не работает надлежащим образом после выполнения всех инструкций по эксплуатации.

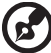

**Примечание.** Производите регулировку только тех настроек, которые описаны в инструкциях по эксплуатации, так как неправильная регулировка других параметров может привести к повреждению прибора и необходимости вмешательства квалифицированного специалиста для восстановления нормального состояния прибора.

#### Потенциально взрывоопасные среды

Находясь на территории с потенциально взрывоопасной атмосферой, выключите прибор и соблюдайте требования всех знаков и инструкций. В число потенциально взрывоопасных сред входят территории, где обычно рекомендуют выключать двигатель. Искра в такой среде может стать причиной взрыва или пожара и привести к травмам или смерти. Отключайте прибор около бензиновых колонок на станциях техобслуживания. Соблюдайте ограничения, касающиеся использования радиооборудования на складах и в зонах распределения горючего, химических заводах и в зонах, где ведутся взрывные работы. Зоны с потенциально взрывоопасной атмосферой часто, но не всегда, наглядно обозначены. В их число входят зоны под палубой судов, склады химических веществ и пункты их передачи, автомобили, использующие сжиженный углеводородный газ (например, бутан или пропан), и зоны, в атмосфере которых содержатся такие химические вещества или частицы, как мука, пыль или металлические порошки.

## <span id="page-6-0"></span>Дополнительная информация о безопасности

Данный прибор и его модификации могут содержать мелкие детали. Храните их в недоступном для детей месте.

## Заявление относительно пикселов на ЖКэкране

<span id="page-6-1"></span>Данный ЖК-монитор изготовлен с применением высокоточных технологий. Однако, некоторые пикселы могут иногда срабатывать ошибочно или выглядеть как черные или красные точки. Это не оказывает влияния на записанное изображение и не является неисправностью.

Данный прибор поставляется с приведенными ниже функциями управления питанием.

- **•** Активация спящего режима дисплея после 15 минут бездействия пользователя.
- **•** Активация спящего режима дисплея после 30 минут бездействия пользователя.
- **•** Выведение компьютера из спящего режима нажатием кнопки питания.

## Советы и рекомендации по удобному использованию

<span id="page-7-0"></span>Пользователи компьютеров часто жалуются на напряжение глаз и головную боль после продолжительного использования монитора. Также пользователи подвержены риску причинения вреда здоровью после долгих часов работы за компьютером. Длительные периоды работы, неудачная поза, вредные привычки во время работы, стресс, неудовлетворительные условия труда, состояние здоровья пользователя и другие факторы сильно увеличивают риск причинения вреда здоровью.

Неправильное использование компьютера может вызвать кистевой туннельный синдром, тендинит, тендосиновит и другие скелетно-мышечные заболевания. В кистях рук, запястьях, руках, плечах, шее и спине могут появиться приведенные ниже симптомы:

- **•** онемение или ощущение жжения или покалывания;
- **•** ноющая боль, повышенная чувствительность или болезненность;
- **•** боли, отек или дрожь;
- **•** тугоподвижность или скованность;
- **•** ощущение холода или слабость.

Если у вас наблюдаются подобные симптомы или другие периодические или постоянные нарушения и (или) боли, связанные с использованием компьютера, необходимо незамедлительно проконсультироваться с врачом и сообщить об этом в отдел охраны труда и здоровья вашей компании.

Ниже приведены рекомендации по более удобному использованию компьютера.

#### Нахождение наиболее удобной зоны

Найдите наиболее удобную зону для работы, отрегулировав угол обзора монитора, используя подставку для ног или отрегулировав высоту сиденья кресла для максимального удобства. Выполняйте приведенные ниже рекомендации:

- **•** не находитесь слишком долго в одном и том же положении;
- **•** старайтесь не сутулится вперед и не отклоняться назад;
- **•** периодически вставайте и ходите, чтобы снять напряжение мышц ног.

#### Забота о зрении

Долгие часы работы за монитором, ношение несоответствующих очков или контактных линз, яркий свет в глаза, чрезмерное освещение помещения, плохая фокусировка экрана, очень мелкие шрифты и низкая контрастность изображений могут вызвать напряжение зрения. Ниже приведены рекомендации по снижению напряжения зрения.

Глаза

- **•** Часто давайте отдых глазам.
- **•** Регулярно давайте глазам отдых, отводя их от монитора и направляя взгляд на удаленную точку.
- **•** Чаще моргайте для увлажнения глаз.

#### Дисплей

- **•** Содержите дисплей в чистоте.
- **•** Держите голову на уровне выше верхнего края дисплея, чтобы глаза смотрели вниз, когда взгляд направлен на середину дисплея.
- **•** Отрегулируйте яркость и (или) контрастность дисплея для удобства работы текст должен быть хорошо читаемым, а рисунки – четкими.
- **•** Предотвращение появления бликов и отражений на дисплее:
	- **•** расположите дисплей боком к окну или другому источнику света;
	- **•** уменьшите освещение в помещении с помощью занавесок, штор или жалюзи;
	- **•** используйте направленный свет;
	- **•** измените угол обзора дисплея;
	- **•** используйте антиивобликовый фильтр;
	- **•** используйте козырек для дисплея, например кусок картона, укрепленный над верхним передним краем дисплея;
- **•** избегайте неподходящей настройки угла обзора дисплея;
- **•** старайтесь длительное время не смотреть на источники яркого света, например, открытые окна.

#### Приобретение полезных привычек во время работы

Приобретение полезных привычек для более удобного и эффективного использования компьютера:

- **•** часто и регулярно делайте короткие перерывы;
- **•** выполняйте упражнения по растяжке мышц;
- **•** как можно чаще выходите на свежий воздух;
- **•** регулярно занимайтесь гимнастикой и укрепляйте здоровье.

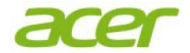

 **Acer Incorporated** 8F, 88, Sec. 1, Xintai 5th Rd., Xizhi New Taipei City 221, Taiwan

## **Declaration of Conformity**

#### We,

#### **Acer Incorporated**

8F, 88, Sec. 1, Xintai 5th Rd., Xizhi, New Taipei City 221, Taiwan Contact Person: Mr. RU Jan, e-mail:ru.jan@acer.com

#### And,

#### **Acer Italy s.r.l**

Via Lepetit, 40, 20020 Lainate (MI) Italy Tel: +39-02-939-921 ,Fax: +39-02 9399-2913 www.acer.it

Declare under our own responsibility that the product:<br> **Product:**<br>
LCD Monitor **LCD** Monitor **Trade Name:** Acer<br>
Model Number: **Acer**<br>
V226HOL **Model Number:<br>SKU Number:** 

V226HQL xxxxxx; **("x" = 0~9, a ~ z, A ~ Z, or blank)**

To which this declaration refers conforms to the relevant standard or other standardizing documents:

- **EN 55022:2006/A1:2007 Class B: EN 55024:2010**
- N 61000-3-2:2006+A1:2009+A2:2009, Class D
- EN61000-3-3:2008
- EN 60950-1:2006/A11:2009/A1:2010 +A12:2011
- EN50581:2012

We hereby declare above product is in compliance with the essential requirements and other relevant provisions of EMC Directive 2004/108/EC, Low Voltage Directive 2006/95/EC, and RoHS Directive 2011/65/EU and Directive 2009/125/EC with regard to establishing a framework for the setting of ecodesign requirements for energy-related product.

#### **Year to begin affixing CE marking 2012.**

 $0.1$ 

**Regulation, Acer Inc.**

\_\_\_\_\_\_\_\_\_\_\_\_\_\_\_\_\_\_\_\_\_\_\_\_\_\_\_\_\_\_\_ **Dec. 27 , 2012 RU Jan / Sr. Manager Date** 

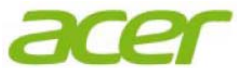

**Acer America Corporation**  333 West San Carlos St., Suite 1500 San Jose, CA 95110, U. S. A. Tel : 254-298-4000 Fax : 254-298-4147 www.acer.com

<span id="page-10-0"></span>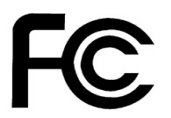

### **Federal Communications Commission Declaration of Conformity**

This device complies with Part 15 of the FCC Rules. Operation is subject to the following two conditions: (1) this device may not cause harmful interference, and (2) this device must accept any interference received, including interference that may cause undesired operation.

The following local Manufacturer /Importer is responsible for this declaration:

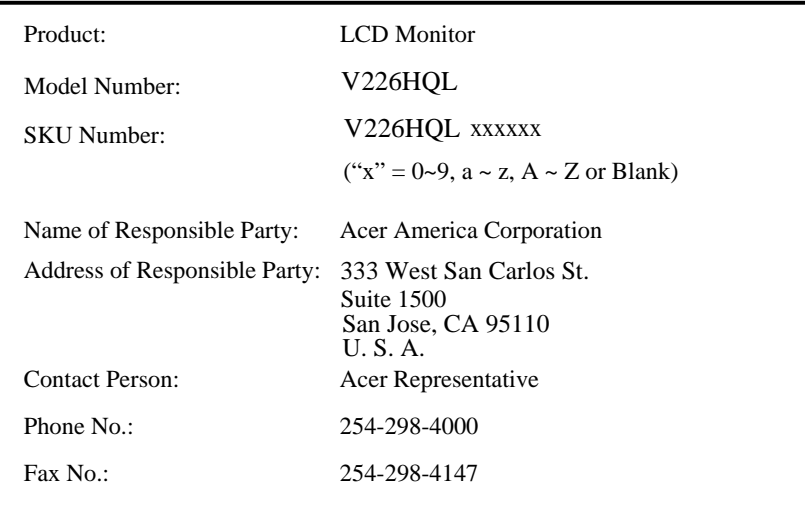

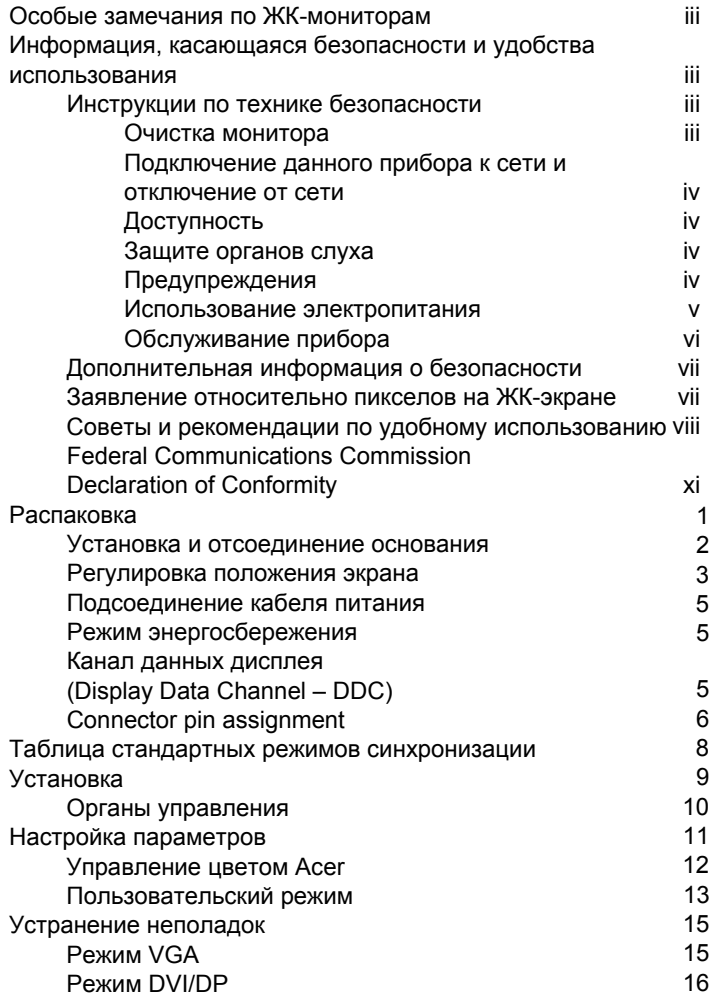

## <span id="page-12-0"></span>Распаковка

При распаковке проверьте наличие в упаковке перечисленных ниже предметов и сохраните упаковочные материалы на случай возможной погрузки или транспортировки монитора в будущем.

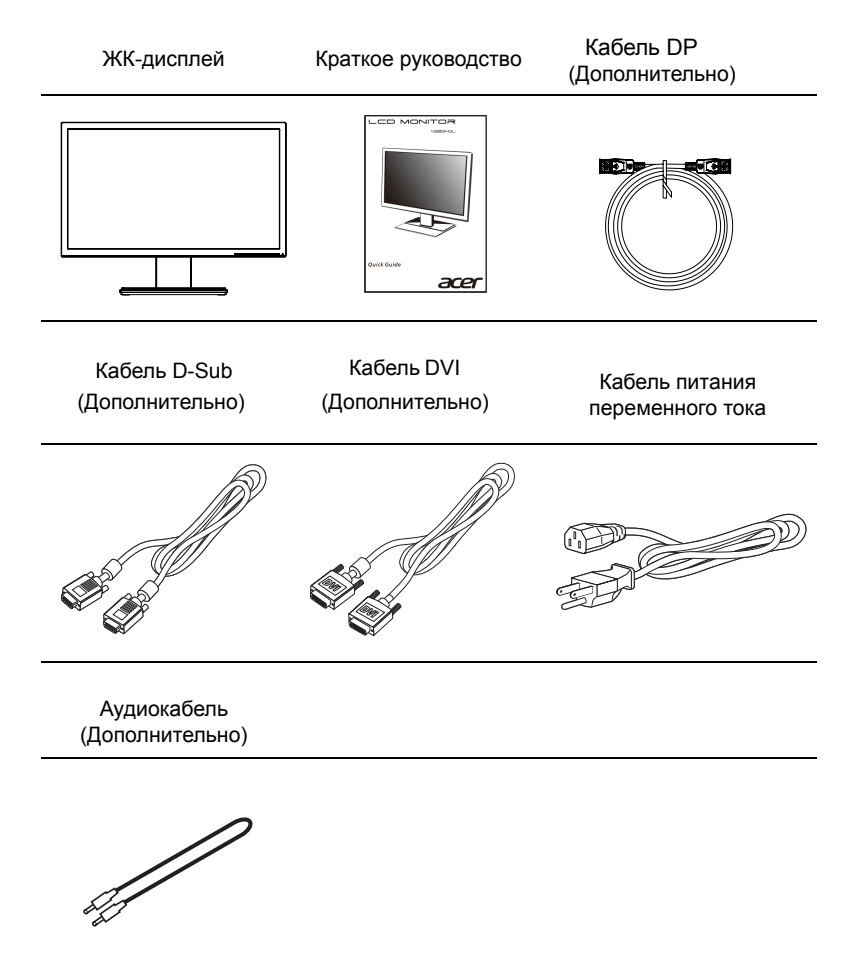

## *УСТАНОВКА / СНЯТИЕ ПОДСТАВКИ*

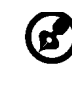

**Примечание**: Извлеките монитор и основание из упаковочной коробки. Осторожно положите монитор экраном вниз на устойчивую поверхность (чтобы не поцарапать экран, подложите ткань).

--------------------------------------------------------------------

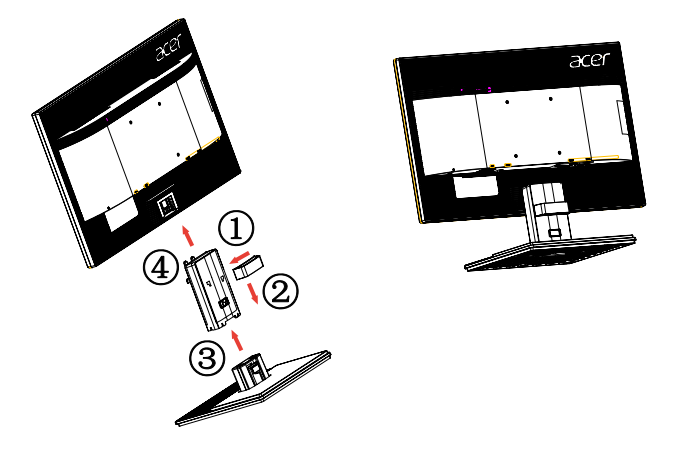

Отсоединение. Чтобы снять основание, выполните приведенные выше шаги в обратном порядке.

#### Регулировка положения экрана

Для выбора лучшего положения просмотра можно отрегулировать наклон монитора, удерживая монитор за края обеими руками, как показано ниже. Наклон монитора можно отрегулировать до 25 градусов вверх и 5 градусов вниз

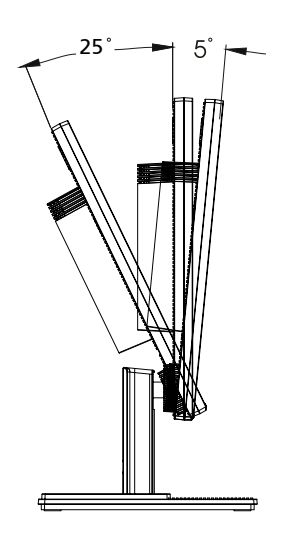

Русский

### <span id="page-14-0"></span>Подсоединение кабеля питания

- **•** Сначала следует проверить соответствие используемого кабеля типу местной электросети.
- **•** Монитор оснащен универсальным блоком питания, который допускает эксплуатацию прибора в регионах с напряжением как 100/120 В перем. тока, так и 220/240 В перем. тока. Настройка пользователем не требуется.
- **•** Подсоедините один конец кабеля питания к входу переменного тока монитора, а другой конец – к розетке переменного тока.
- **•** Для мониторов, работающих от 120 В перем. тока: Используйте утвержденный UL кабель питания с проводами типа SVT и вилкой номиналом 10 А, 125 В.
- **•** Для мониторов, работающих от 220/240 В перем. тока: Используйте кабель питания H05VV-F с вилкой номиналом 10 А, 250 В. Кабель питания должен быть утвержден для использования в стране, где будет установлено оборудование.

### <span id="page-14-1"></span>Режим энергосбережения

Монитор переключается в режим энергосбережения управляющим сигналом от контроллера дисплея, и при этом индикатор питания будет светиться желтым цветом.

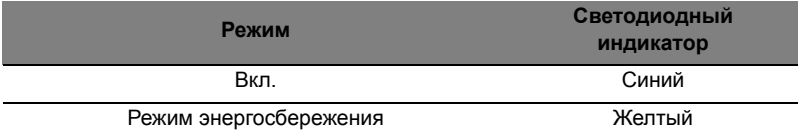

Монитор будет находиться в режиме энергосбережения до обнаружения управляющего сигнала или до активации клавиатуры или мыши. Время восстановления при переходе из режима энергосбережения во включенное состояние составляет приблизительно 3 секунды.

## <span id="page-14-2"></span>Канал данных дисплея (Display Data Channel – DDC)

Для упрощения установки при поддержке протокола DDC монитор поддерживает технологию «plug-and-play» (подключай и используй). DDC – это коммуникационный протокол, посредством которого монитор автоматически информирует главную систему о своих возможностях, например, поддерживаемом разрешении и режиме синхронизации. Монитор поддерживает стандарт DDC2B.

## <span id="page-15-0"></span>Connector pin assignment

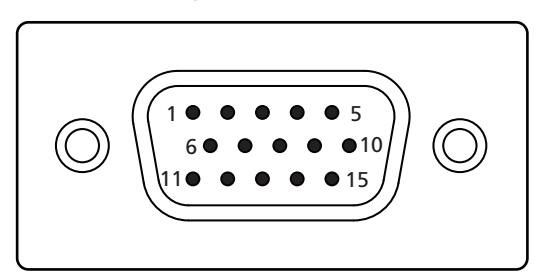

#### 15-pin color display signal cable

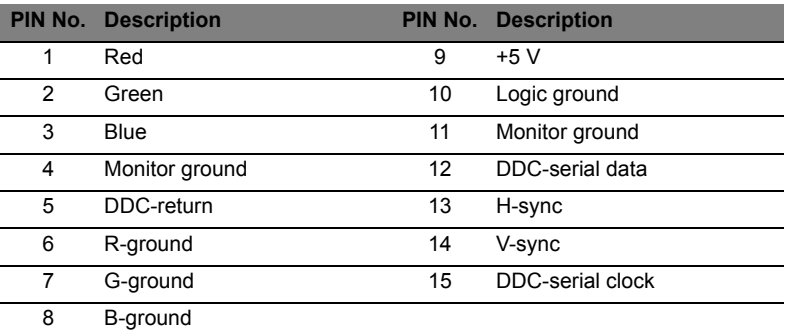

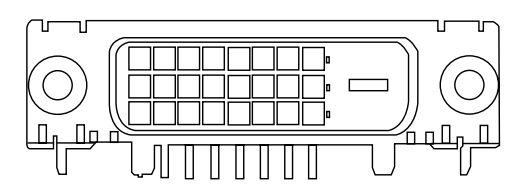

24-pin color display signal cable\*

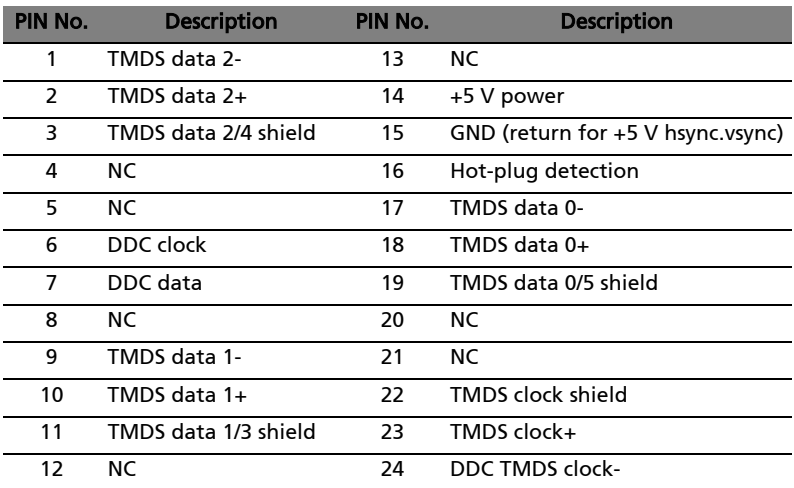

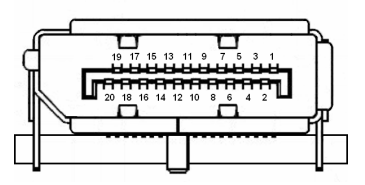

20-pin color display signal cable\*

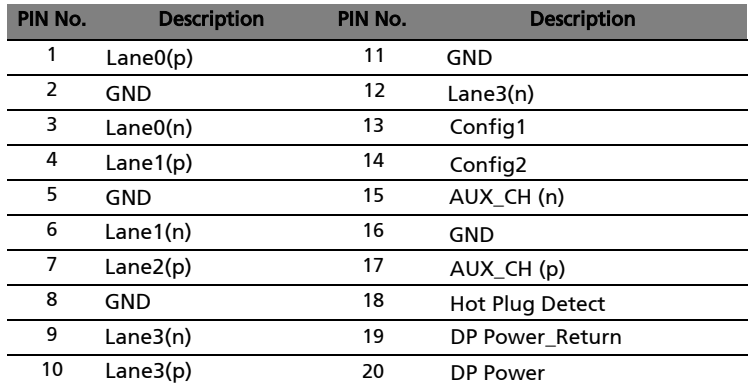

\* only for certain models

## <span id="page-17-0"></span>Таблица стандартных режимов синхронизации

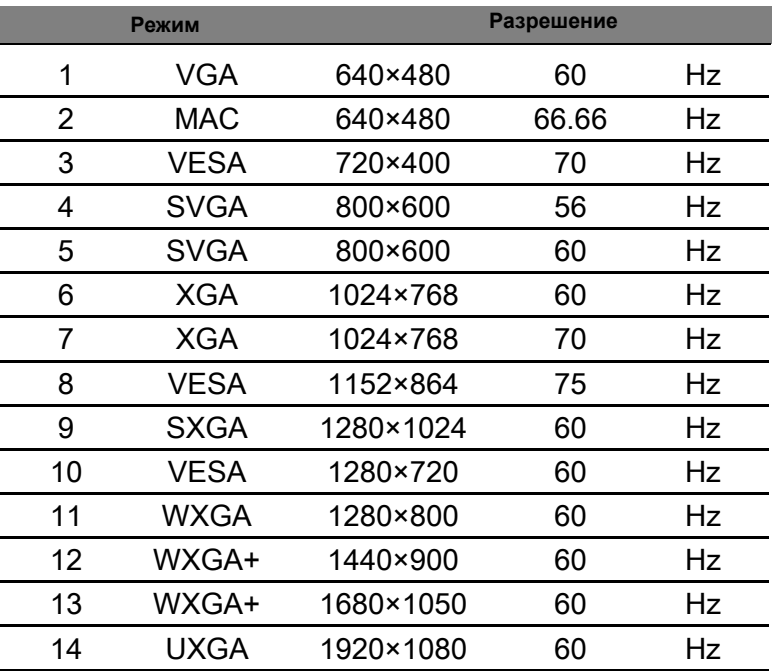

## <span id="page-18-0"></span>Установка

Для установки монитора в компьютерную систему выполните приведенные ниже шаги:

#### Шаги

- 1 Подключение видеокабеля
	- a Убедитесь, что монитор и компьютер выключены.
	- b Подключите к компьютеру кабель видеосигнала VGA.
	- c Подключите цифровой кабель (только для моделей с двумя входами).
		- (1) Убедитесь, что монитор и компьютер выключены.
		- (2) Подсоедините один конец 24-контактного кабеля DVI к разъему на задней панели монитора, а другой конец – к разъему компьютера.
	- d Подключите цифровой кабель (только для моделей с DP).
		- (1) Убедитесь, что монитор и компьютер выключены.
		- (2) Подсоедините один конец 20-контактного кабеля DP к разъему на задней панели монитора, а другой конец – к разъему компьютера.
- 2 Подсоединение кабеля питания Подсоедините кабель питания к монитору и затем к должным образом заземленной розетке переменного тока.
- 3 Дополнительно. Подключите аудиокабель к входному разъему (AUDIO IN) ЖК-монитора и к разъему линейного выхода компьютера.
- Включение монитора и компьютера Сначала включите монитор, а затем - компьютер. Эта последовательность имеет важное значение. 4
- Если монитор не функционирует должным образом, для выявления причины см. раздел по устранению неполадок. 5

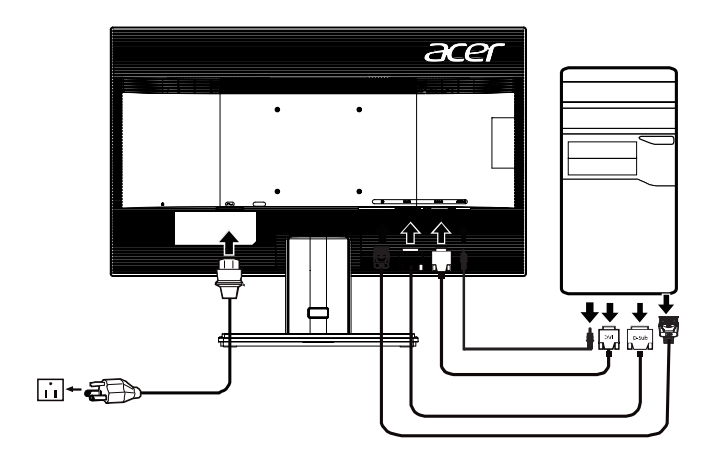

## *ЭЛЕМЕНТЫ УПРАВЛЕНИЯ ДЛЯ ПОЛЬЗОВАТЕЛЯ*

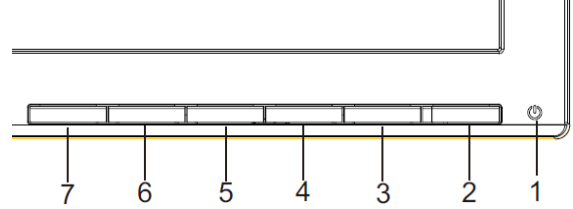

## **Сетевая кнопка/Сетевой индикатор:**

Нажмите эту кнопку, чтобы включить или выключить сетевое питание.

Синий - сетевое напряжение включено.

Оранжевый - режим энергосбережения.

Светло-синий - режим (Выкл.).

Использование оперативного меню

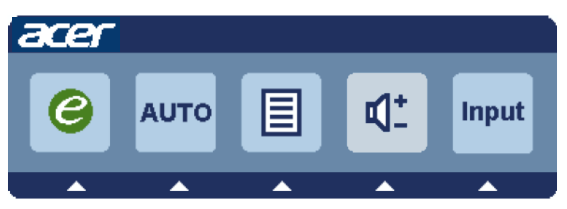

Нажмите функциональную кнопку для вызова оперативного меню. Оперативное меню позволяет быстро выбрать наиболее часто используемые настройки.

## **Включение:**

При отключенном экранном меню нажмите эту кнопку для выбора режима сценария.

#### **AUTO Кнопка автоматической настройки / Выход**

Нажмите эту кнопку для активации функции автоматической настройки. Функция автоматической настройки используется для установки положения изображения по горизонтали вертикали, тактовой частоты сигнала и фокуса.

#### **MENU Функции экранного меню**:

Нажмите эту кнопку для отображения экранного меню.

#### **INPUT Клавиша Input**:

Кнопкой «Input» (Вход) выбирайте между тремя разными источниками видео, которые могут быть подключены к монитору.

(а) Вход VGA (b) вход DVI-D (c) вход DP

Пройдя по трем методам входа, справа верху на екране вы увидите следующие сообщения, обозначающие текущий выбранный источник входа. Изображению может понадобиться 1 или 2 секунды, чтобы появиться.

VGA или DVI-D или DP

Если не выбраны входы VGA или DVI-D и не подключен ни один из кабелей VGA или DVI-D,появляется плавающее диалоговое окно, как показано ниже:

«No Cable Connect» (Кабель не подключен) или «No Signal» (Нет сигнала)

Экранное меню программы Acer eColor Management

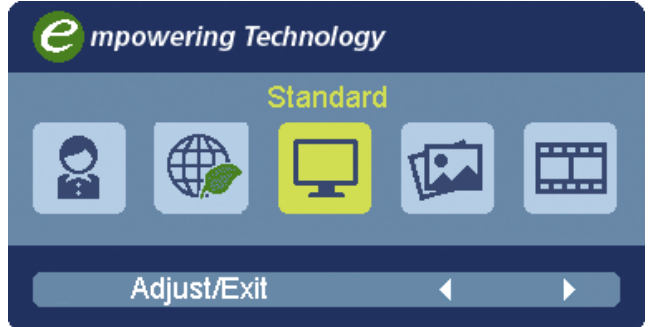

Порядок работы

Acer eColor Management

Шаг 1: нажмите "клавишу @ ", чтобы открыть экранное меню программы

Acer eColor Management и в нем открыть страницу режимов работы

Шаг 2: выберите нужный режим, нажимая "◄" или "►"

Шаг 3: нажмите "клавишу Auto", чтобы подтвердить выбранный режим выйти из программы Acer eColor Management.

## Особенности режимов и их преимущества

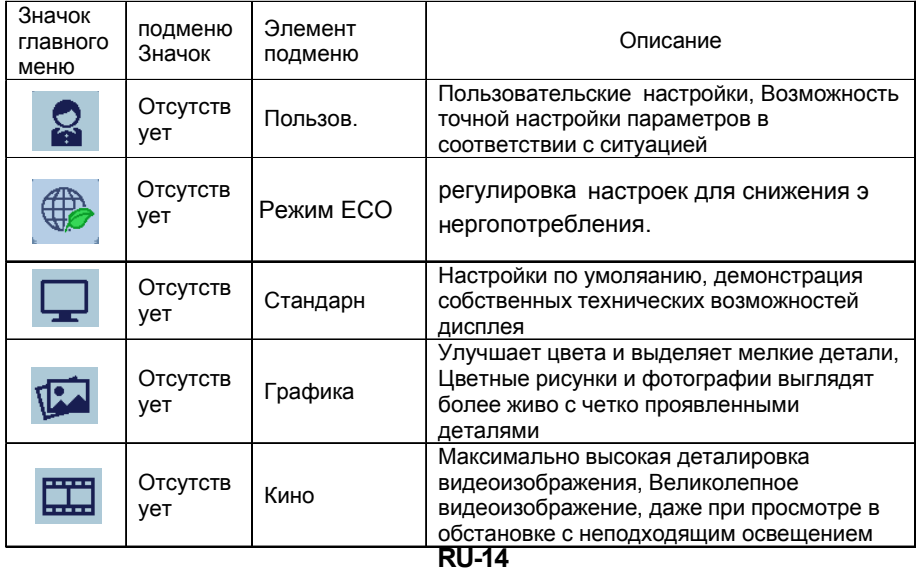

#### **Регулировка настроек в экранном меню**

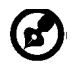

-------------------------------------------------------------------- **Примечание**: Следующая информация приведена исключительно в справочных целях. Реальные характеристики устройств могут отличаться от указанных.

Экранное меню можно использовать для регулировки настроек ЖКмонитора.

Чтобы открыть экранное меню, нажмите кнопку **Меню**. В экранном меню можно регулировать качество изображения, положение меню на экране и общие параметры. Дополнительные настройки описаны на следующей странице:

Регулировка качества изображения

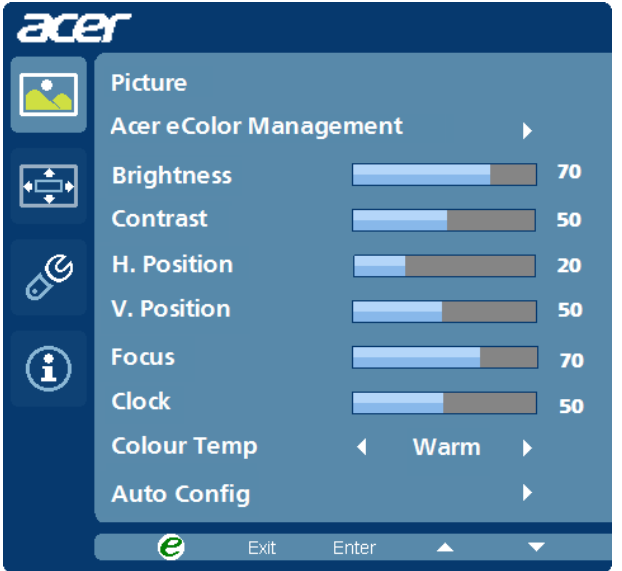

- 1 Нажмите кнопку Меню, чтобы открыть экранное меню.
- 2 Нажимая кнопки $\blacktriangleleft$  /  $\blacktriangleright$ , в экранном меню выберите пункт Изображение.Выделите параметр изображения, который хотите отрегулировать.
- 3 Нажатием кнопок </>>> отрегулируйте значение на соответствующих шкалах.
- 4 Меню Изображение позволяет регулировать Яркость, Контраст, Цветовую температуру, Автоматическую конфигурацию и другие параметры изображения.

#### **Регулировка положения меню на экране**

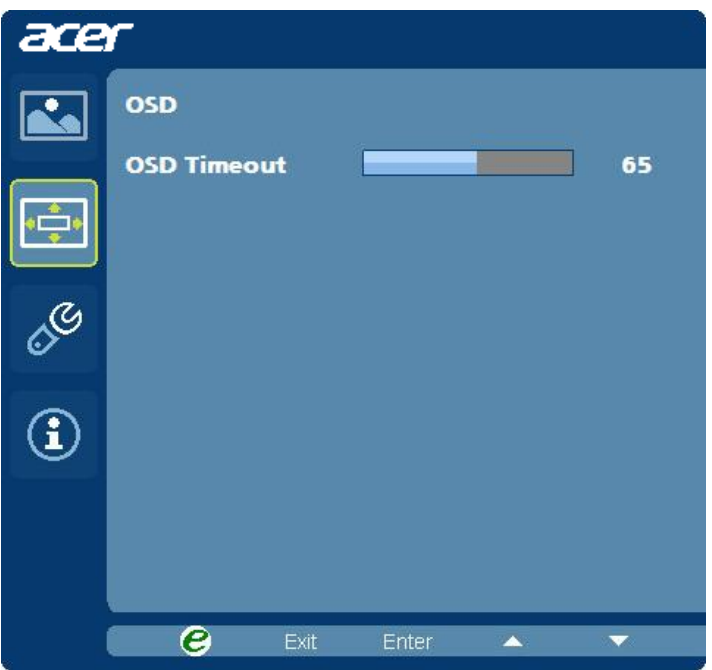

- 1 Нажмите кнопку Меню, чтобы открыть экранное меню.
- 2 Нажимая кнопки управления курсором, в экранном меню выделите пункт

Экранное меню. Выделите параметр, который хотите отрегулировать.

#### **Регулировка настроек**

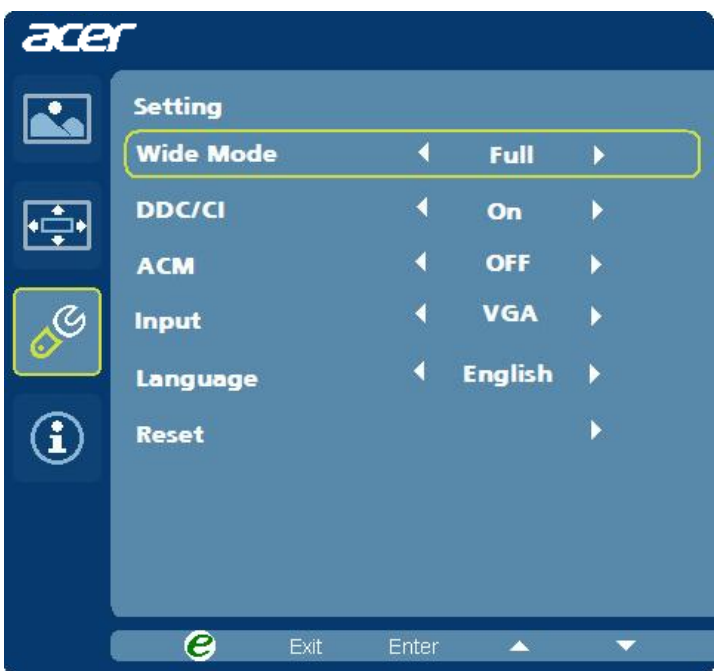

- 1 Нажмите кнопку Меню, чтобы открыть экранное меню.
- 2 Нажимая кнопки $\blacktriangleleft$   $\blacktriangleright$ в экранном меню выберите пункт  $\&$  Настройка. Выделите параметр, который хотите отрегулировать.
- 3 Меню Настройка позволяет настраивать Язык меню и другие важные параметры.

#### **Сведения об изделии**

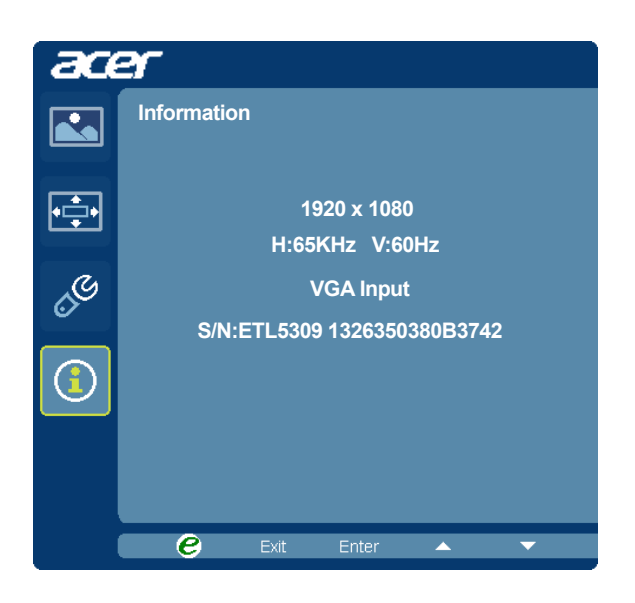

- 1 Нажмите кнопку Меню, чтобы открыть экранное меню.
- 2 Нажимая кнопки $\blacktriangleleft$   $\blacktriangleright$  в экранном меню выберите пункт  $\bigcirc$  Сведения. Будут показаны основные сведения о ЖК-мониторе для текущего входного сигнала.

## <span id="page-25-0"></span>Устранение неполадок

Перед отправкой ЖК-монитора на ремонт просмотрите список по устранению неполадок, и, возможно, вы самостоятельно устраните причину неполадки.

## <span id="page-25-1"></span>Режим VGA

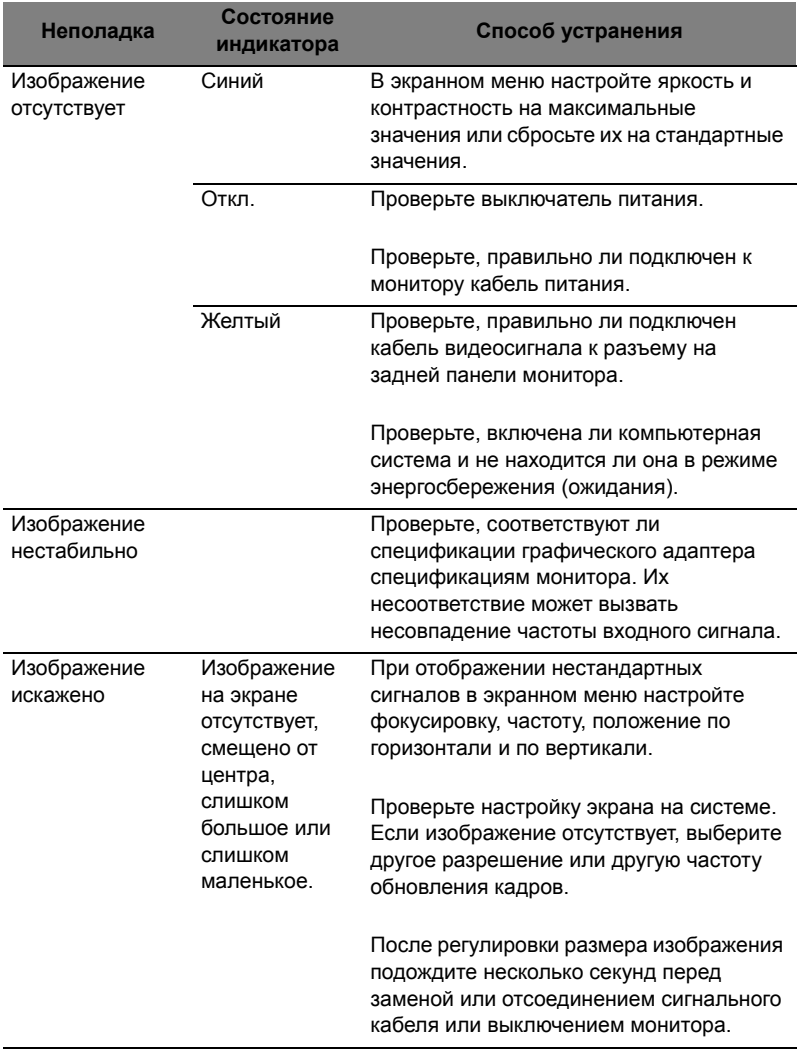

## <span id="page-26-0"></span>Режим DVI/DP

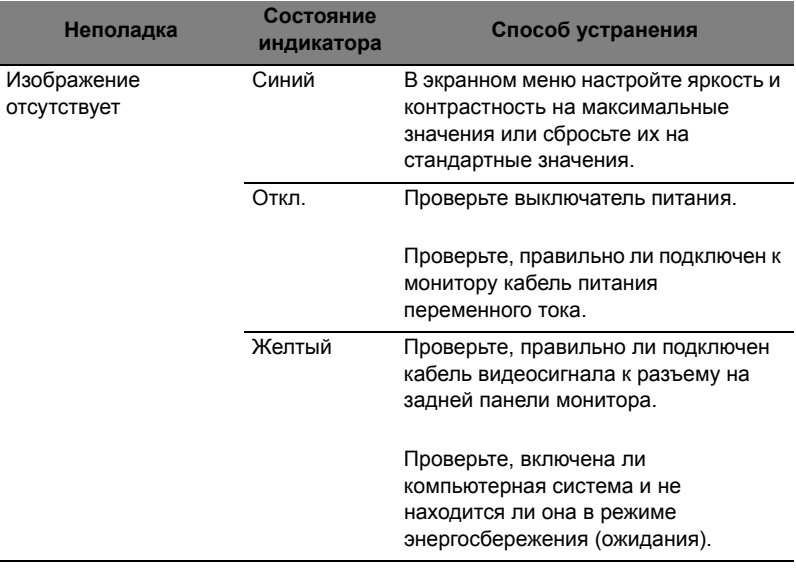

# McGrp.Ru

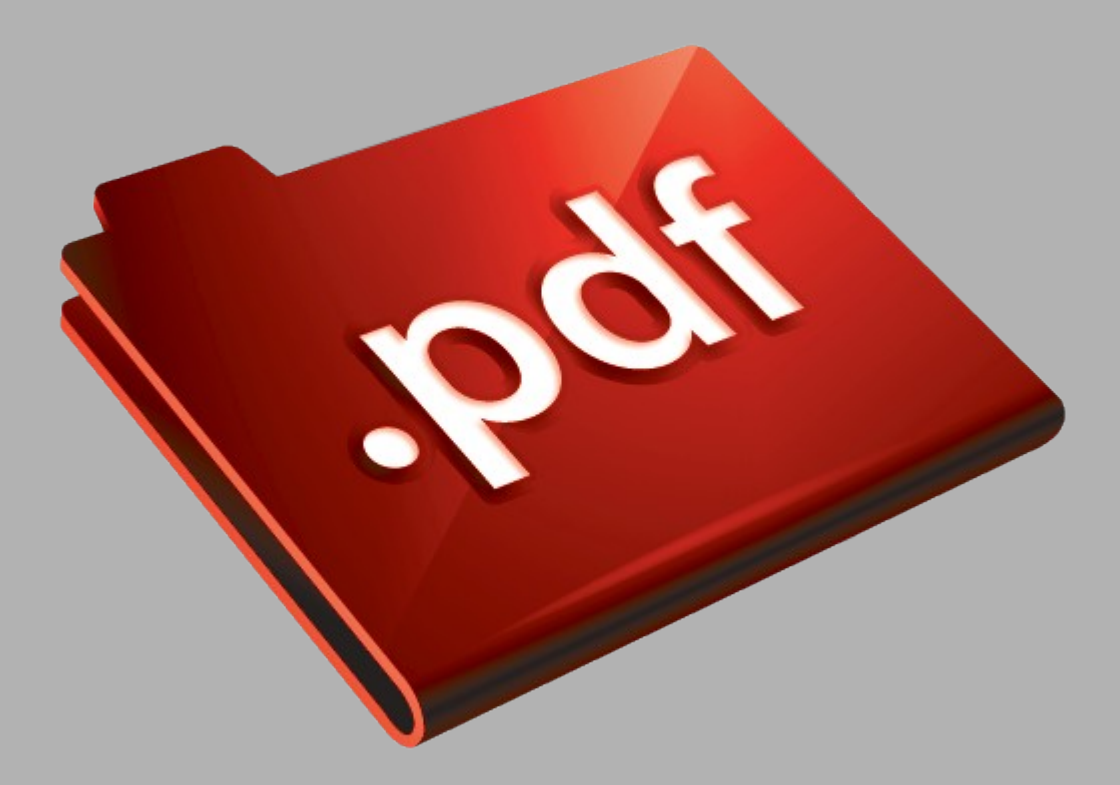

# Сайт техники и электроники

Наш сайт [McGrp.Ru](http://mcgrp.ru/) при этом не является просто хранилищем [инструкций по эксплуатации,](http://mcgrp.ru/) это живое сообщество людей. Они общаются на форуме, задают вопросы о способах и особенностях использования техники. На все вопросы очень быстро находятся ответы от таких же посетителей сайта, экспертов или администраторов. Вопрос можно задать как на форуме, так и в специальной форме на странице, где описывается интересующая вас техника.